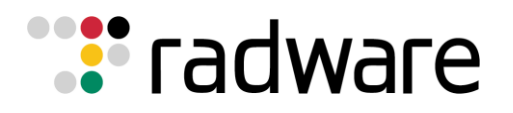

TESTING & INTEGRATION GROUP SOLUTION GUIDE

Alteon Application Switch Optimizing the Delivery of VMware Horizon 6.2 with Security Servers

TECHNICAL SOLUTION GUIDE DATE: Wednesday, January 13, 2016 Version: 1.0 Author – Elad Kurzweil

# **Contents**

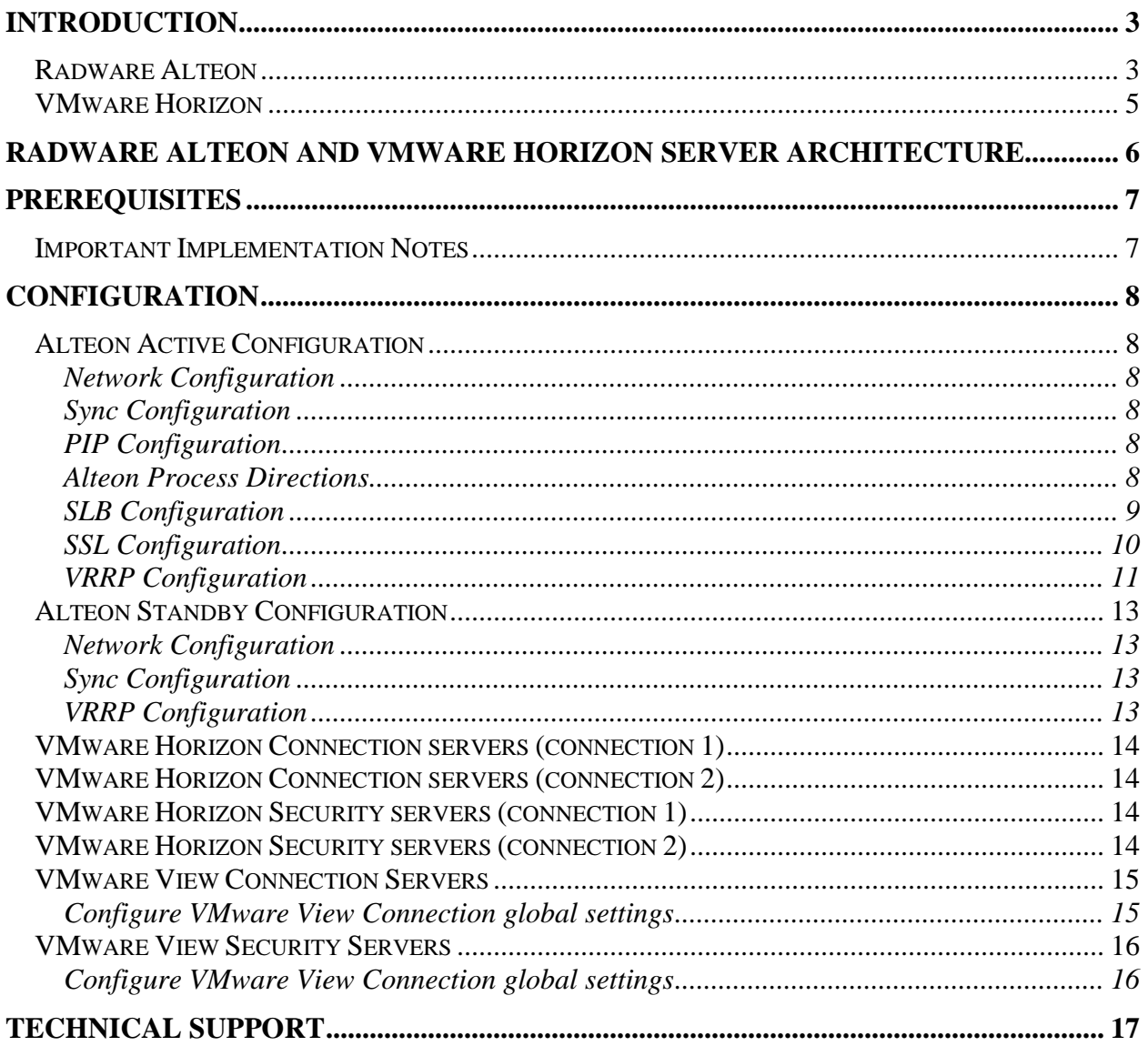

# <span id="page-2-0"></span>**Introduction**

Implementing VMware View in an organization introduces a new set of challenges for IT, pushing its infrastructure to the limit and challenging its current administration policies. VMware View requires that an organization meet SLA commitments and provide QoE assurances. The inability to comply with these requirements will result in user frustration and loss of user productivity.

This Solution Guide describes a standardized integration solution in which Radware's load balancing and acceleration product, Alteon, is set up in front of a VMware View environment to ensure its availability and performance in order to meet SLA and QoE requirements.

## <span id="page-2-1"></span>**Radware Alteon**

Radware's Alteon ADC solution provides advanced and comprehensive application delivery capabilities needed to effectively meet the challenges of application deployment and application delivery in today's data centers. Equipped with advanced application acceleration capabilities, a global server load balancing solution and a comprehensive Layer 7 modification tool, Alteon ADC is wellpositioned as the leading ADC in the industry. Alteon ADC also spearheads the ADC virtualization trend with ADC-VX™, the industry's first ADC virtualization and consolidation platform based on a specialized ADC hypervisor, and Alteon virtual appliance (Alteon VA).

#### **Integrated Application Acceleration Capabilities with FastView™**

Radware's Alteon ADC delivers a wide set of advanced application acceleration capabilities, designed to accelerate application response time while offloading server processing. By offloading processor intensive operations, such as SSL, Web compression, caching, HTTP multiplexing, and TCP optimization, it frees the servers' CPUs to handle additional requests, which results in reduced application server hardware and lower CAPEX.

Radware's [FastView](http://www.radware.com/Solutions/Enterprise/ApplicationNetworking/ApplicationAcceleration.aspx)™ result-driven acceleration technology adds Web Performance Optimization (WPO) capabilities on top of the standard ADC application acceleration features to deliver the fastest Web application response time and ensure best application SLA. The result is best business impact for increased revenues, more page views, higher customer loyalty as well as improved employee productivity when using enterprise Web applications for all browsers and all end-user device types – starting from the first page visit.

#### **Shaped to Deliver Applications**

With Radware's [AppShape](http://www.radware.com/Products/ApplicationDelivery/AppShape/default.aspx)™ technology, Alteon ADC benefits from reduced deployment time of application delivery services by 85%, while guaranteeing maximum value for each business critical application in terms of availability, performance and security. AppShape offers configuration templates and wizards for leading business applications. AppShape allows application delivery services to be

fully managed and operated from an application-centric view, including operational screens, logs and compliance – resulting in simplified and efficient application management in the ADC. Furthermore, AppShape's reporting capabilities help organizations with capacity planning tasks by providing per application trends analysis and resources utilization reports.

## <span id="page-4-0"></span>**VMware Horizon**

VMware View delivers rich, personalized virtual desktops as a managed service from a virtualization platform, built to deliver the entire desktop, including the operating system, applications, and data. With VMware View, desktop administrators virtualize the operating system, applications, and user data and deliver modern desktops to end-users. VMware View provides centralized automated management of these components for increased control and cost savings. It improves business agility while providing a flexible high performance desktop experience for end-users across a variety of network conditions.

VMware View brings the agility and availability of cloud computing to the desktop and applications. Built on VMware vSphere, View delivers desktops from a single integrated platform as part of your cloud services. You can dynamically allocate resources to enable highly responsive and available environment to end-users. You can scale up and down desktop services on demand to quickly meet changing business needs and proactively protect against planned and unplanned downtime. You can run your desktops as business critical services for your workforce.

VMware View increases control of desktops, applications and data by delivering and managing them as centralized services. A single, powerful administrative console provides oversight of desktop services while enabling IT to execute previously cumbersome tasks such as provisioning, updates, and patches, with a few mouse clicks. You can manage desktop components separately for greater flexibility in provisioning, updates, and delivery. You can easily apply policies and quickly enable and disable users, all from a centralized console for optimal business response. View frees up time from maintenance for technology innovation.

# <span id="page-5-0"></span>**Radware Alteon and VMware Horizon Server Architecture**

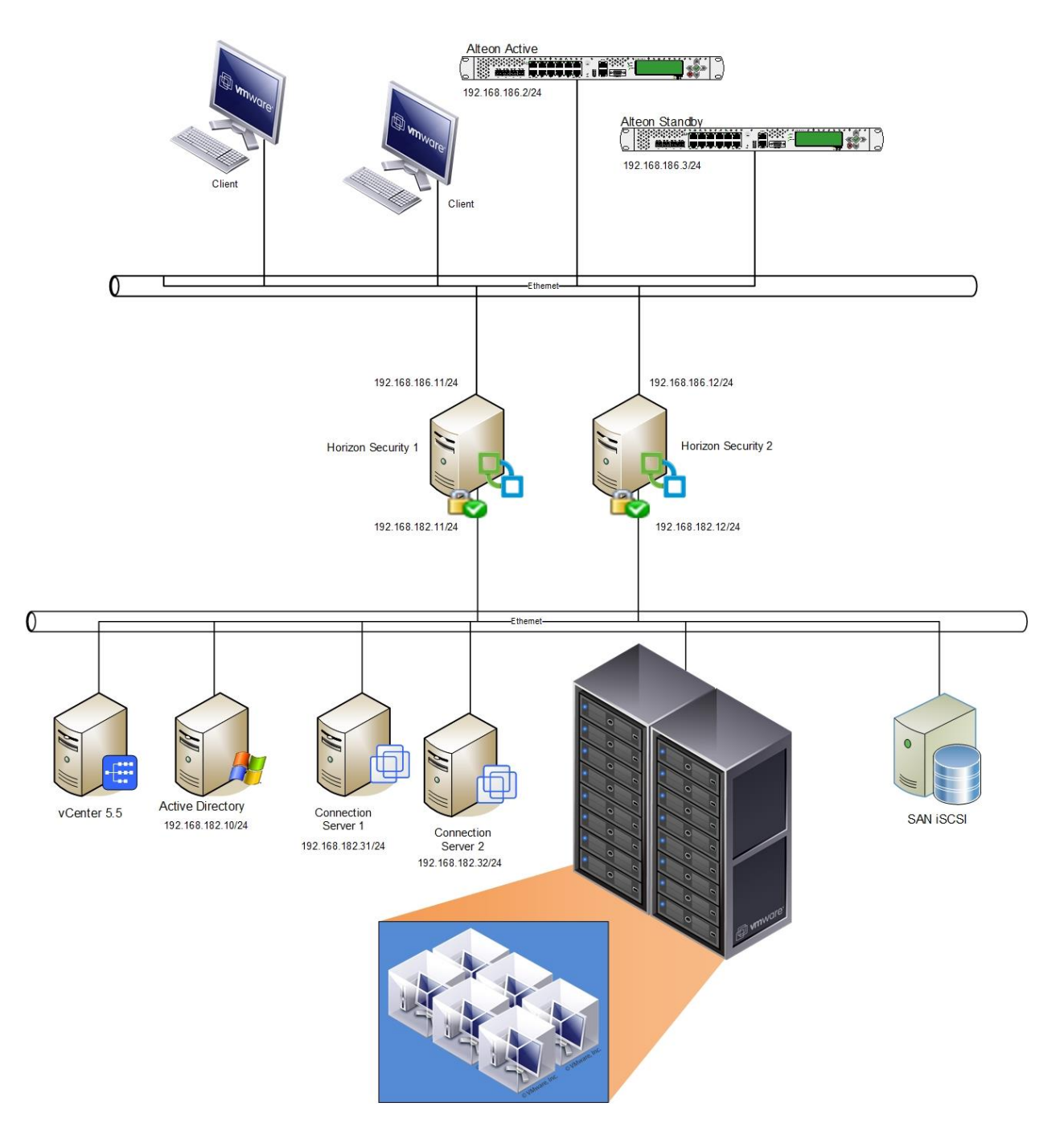

**FIGURE 1 – TESTED EXAMPLE CONFIGURATION**

### <span id="page-6-0"></span>**Prerequisites**

#### <span id="page-6-1"></span>**Important Implementation Notes**

- 1. Throughout this guide, reference is made to the "Radware" pre-configured certificate, but you can import a certificate or create a new certificate in Alteon. For more information on exporting, importing, or creating a certificate, see the *Alteon Application Switch Operating System Application Guide*.
- 2. A VMware Horizon SSL Certificate must be installed on all connection servers and on the Alteons.
	- The certificate must include inside the server's certificate (DNS field), connection servers names, and VIP name. For example: VIP - view.vradware.com and connection servers con1.vradware.com, con2.vradware.com, con1 and con2. If you have Wildcard certificate use \*.vradware.com
	- A common name should be the VIP name. For example: view.vradware.com
- 3. VMware Horizon can work using the following different methods:
	- **Blast Secure Gateway** This means that all traffic (PCoIP and login) on port 443 (secure) go through the connection servers (proxy mode).
	- **PCoIP Secure Gateway mode** All PCoIP traffic goes on port 4172 through the connection servers (proxy mode).
	- If you select only **use Secure Tunnel Connection**, logins go through the connection servers (443 secure) and PCoIP traffic goes directly from the client to the selected VM.
- 4. **VERY IMPORTANT** If you are using **PCoIP Secure Gateway mode** change all load balancing on ports 4172,443 and 8443 to use source IP persistency (the Layer 7 configuration does not work).
- 5. Persistency is performed using Layer 4.
- 6. The Default Aging time for a session is 600 minutes. This can be changed inside the connection servers and inside the Alteon AppShapes script.

#### **Software and Hardware**

The following is a list of the hardware and software tested to verify the interoperability of the presented solution:

- Microsoft Windows 2008 R2 x64bits
- Radware Alteon version 30.0.2
- VMware Horizon Connection, Agent, Composer, Security and client v.6.2
- VMware vCenter 5.5

# <span id="page-7-0"></span>**Configuration**

### <span id="page-7-1"></span>**Alteon Active Configuration**

### <span id="page-7-2"></span>*Network Configuration*

```
/c/port 1 
     pvid 101
/c/l2/vlan 1
     learn ena
     def 0
/c/l2/vlan 101
     ena
     name "Client.net"
     learn ena
     def 1
/c/l2/stg 1/clear
/c/l2/stg 1/add 1 2 101
/c/sys/access/sshd/sshv1 dis
/c/sys/access/sshd/on
/c/l3/if 1
     ena
     ipver v4
     addr 192.168.186.2
     vlan 101
/c/l3/gw 1
     ena
     ipver v4
     addr 192.168.186.254
```
## <span id="page-7-3"></span>*Sync Configuration*

```
/c/slb/sync
     pips e
     certs e
/c/slb/sync/peer 1
     ena
     addr 192.168.186.3
```
### <span id="page-7-4"></span>*PIP Configuration*

/c/slb/pip/type port /c/slb/pip/add 192.168.186.201 1

### <span id="page-7-5"></span>*Alteon Process Directions*

```
/c/slb/port 1
     client ena
     server ena
     proxy ena
```
#### <span id="page-8-0"></span>*SLB Configuration*

```
/c/slb
     on
/c/slb/adv
     direct ena
     vstat ena
     submac "ena"
/c/slb/real 1
     ena
     ipver v4
     rip 192.168.186.11
     name "Security.Server.1"
/c/slb/real 2
     ena
     ipver v4
     rip 192.168.186.12
     name "Security.Server.2"
/c/slb/group 1
     ipver v4
     metric roundrobin
     add 1
     add 2
     name "Horizon.group"
/c/slb/group 2
     ipver v4
     add 1
     add 2
     name "UDP.4172"
/c/slb/pip/type port
/c/slb/pip/add 192.168.186.201 1
/c/slb/port "1"
     client ena
     server ena
     proxy ena
/c/slb/port "2"
     client ena
     server ena
     proxy ena
/c/slb/virt 1
     ena
     ipver v4
     vip 192.168.186.200
     vname "Horzion.VIP"
/c/slb/virt 1/service 4172 basic-slb
     group 1
     rport 4172
     pbind clientip norport
     ptmout 600
/c/slb/virt 1/service 443 https
     group 1
     rport 443
     pbind clientip norport
     dbind forceproxy
```

```
ptmout 600
/c/slb/virt 1/service 443 https/ssl
     srvrcert cert 1
     sslpol 1
/c/slb/virt 2
     ena
     ipver v4
     vip 192.168.186.200
     vname "VIP.4172.UDP"
/c/slb/virt 2/service 4172 basic-slb
     group 2
     rport 4172
     protocol udp
     pbind clientip norport
     ptmout 600
/c/slb/gslb
     off
     hostlk ena
/c/sys/access/https/cert WebManagementCert
/c/sys/access/https/https e
```
#### <span id="page-9-0"></span>*SSL Configuration*

```
/c/slb/ssl/certs/key 1
/c/slb/ssl/certs/import key "1" text
-----BEGIN RSA PRIVATE KEY-----
Proc-Type: 4,ENCRYPTED
DEK-Info: DES-EDE3-CBC,9A8E4E794457FC6A
```

```
1um8rxpX+2OrWwltlEC/2j6aHcBesDl2NUoWTR9osQuWbsrUrDOUgvss7jVw2vkJ
OVALV2eK0LO0Xb8Kth5ApZlar4s421gQnKfnQToKuHm6c2LVbEblzx2v9+l7fKOo
LumvIfsajwKiVmsgCxfENNyyWujoIflpbKycN65GbGiWWs+8r1SUQICoyZOMCDte
m9YX6dX4GSBbhonLQHgn6yxoqqFmRDzrVm5aAtws/fINyFAbFWE1NeJ3fDCmEGk4
2L6f2vO/3oSYsLtwP20m0S2wK3LN4MnjuXR3byy+FwFAM4u1lzp5A7PbDQ4ZjB9U
PZsLaguvxjIo7i9IPt0rloMo4wiUF9t35ECP4i1TqrpHln5fzmJ1TFKfT3flfmXP
tSpfZH3QjI8CCjidsq+efSZb15uxTQNaK724B8SUd8vYL69OAMya4WN2/t3YvAnE
Mj66t7Fekdxfy4jb+L6pHoA29ACoIgKE3PA0wShbIr8oYDcsxaGG/Jv4LVH9Zv3D
W87lX0mU5NQecw8vsv/c/6rhe6ihZPVq9kEDXTcLd+ZyuizmKeZA9Ot06vvex9hf
NQb+sS1uUAHOPxEFLs8i6MGr262+2UdB46WcoOl0Rs2GEiS0WnCIIO43GLnn+Bis
q7pUnu/ehmDq4dOq4P8euMt/tlHul0yLaCuRGgqqmVZ77/z1Qo7Em77yml/hItnL
m3llZNiN96NPK4JyzH6n+4viIgeYU/2i08q9LSmLXKS2t5kftxrTugLG6ZBfGOWi
sMrOMhipc3SwlFY/ht7Jh9Za+0xenmQhLSvgF8u+23/wM7ZYAPkTKD3AyO006kRN
DzkdxUwREaswyUONB8NV8vgA7onekQ+dcMdb5nFC7wsX/7LZT5r5LF0bvtShDE5K
1HuoRZYh7h0cnRlLE/p6H4IsQUuitf/QFDBM7+7MxzXPIU8BaAsawy07I9cf7N2/
5YqawAMeuYlTQEl9JIwtaeoJyNy0EkL/4xocWJwQJ1mNz0986ma9FURDMWCJ4LSX
zmrnuC+a3cg2q2/ZFoZtzoaOPzCsbqdD69agTJUcu+ZsBHr8voHUWf5l8upYjR2J
E2f2AkGLRYs3CZZh+rTNTt41IQSPMCoVVmmN44L8zIrui1YYcwurAK1ivozZHEQc
Wn3AQqpSMJ0HHxI0GS9QzE/8pUj7UDZczaV/8vxqKHVIqVVlXkdCjjoy2WLqOq4d
w33z3yQanboBQV5VoQfuec+rNHfpSa6oZuy7YwWKkZpWQvqdB0BpWdatNdpZ4xy3
aBYA+M9C37+yYZlWVJv0CthejDHKyFZuK6wnWRVzZMCqXE+fkMd3MeDlpP+E5VF3
8DeGUoGyPKnHWdecT6A7ZdrzyeV2JlTfojdFh/qbqYuncjdUnBxf6qgY8vO+teuW
/XHG32woqeMnUhkE+/MojG2y7UwloiduOBHAeizfZ6ilAACtYKRL9R7I+VjR4H5/
a1tpSYAE4pf+tZN2mvpt6U3FoBxnXuTVuAbUI2NBpwgvVh+h0FfBSrp0VF5eAGyq
75S0S+Gw69YPvPEB7mX50dy7sD4c4OjlgEF7Tk5qINZFXk5jppzU3Q==
```
-----END RSA PRIVATE KEY-----

```
/c/slb/ssl/certs/cert 1
/c/slb/ssl/certs/import cert "1" text
-----BEGIN CERTIFICATE-----
```
MIIGFTCCBP2gAwIBAgITbwAAAAi+Ww114PU2qQAAAAAACDANBgkqhkiG9w0BAQUF ADBKMRMwEQYKCZImiZPyLGQBGRYDY29tMRgwFgYKCZImiZPyLGQBGRYIdnJhZHdh cmUxGTAXBgNVBAMTEHZyYWR3YXJlLUNFUlQtQ0EwHhcNMTUxMDI5MTA1MzUxWhcN MTcxMDI5MTEwMzUxWjAcMRowGAYDVQQDExF2aWV3LnZyYWR3YXJlLmNvbTCCASIw DQYJKoZIhvcNAQEBBQADggEPADCCAQoCggEBAPOmxv5DIQ9DUy65E4dyRPmFmXU4 ukiyP7zSn50IIV90q5Alpc0ylwzAJQYjxkttLjCtegZFPntXiI8DYkaDiY/R5+4X 72VaJ5W2i2y/Cyv5cMv6cYN7GK78k5ym0cRgg9zZgOKC68RrlD/ScReE9Y4TIdfe JHBs+kqGSKgXk+R7F9Og9ty7bJm/5KWt6LjPToxRVQ5+gjeoll8tj/XSvOQE+pWV FLdUJQv/TT8ocIc2SKw61APdkOZzQyfKI+1vEaBsf3nW/skXkwIvDPWuyDMDlQvB HLGc0wOl/S2FmXMPb+3xgxw8Hc4EdJxyfT23vRB1f3BWYlCJesCjMWpnRF0CAwEA AaOCAyAwggMcMD0GCSsGAQQBgjcVBwQwMC4GJisGAQQBgjcVCIGl2heCyoNXhvGb BIKspCSGtOk9gTSH/fVzw6Y+AgFnAgEEMB0GA1UdJQQWMBQGCCsGAQUFBwMBBggr BgEFBQcDAjAOBgNVHQ8BAf8EBAMCBPAwJwYJKwYBBAGCNxUKBBowGDAKBggrBgEF BQcDATAKBggrBgEFBQcDAjAdBgNVHQ4EFgQUzCSXqJG1CTIfNLET8dTbAk6KvV8w ga0GA1UdEQSBpTCBooIRdmlldy52cmFkd2FyZS5jb22CEWNvbjEudnJhZHdhcmUu Y29tggRjb24xghFjb24yLnZyYWR3YXJlLmNvbYIEY29uMoIUc2VjdXJlMS52cmFk d2FyZS5jb22CB3NlY3VyZTGCFHNlY3VyZTIudnJhZHdhcmUuY29tggdzZWN1cmUy ghRob3Jpem9uLnZyYWR3YXJlLmNvbYIHaG9yaXpvbjAfBgNVHSMEGDAWgBQaZDYe ieWJTOMrplRxkiAeqI4xgjCBzAYDVR0fBIHEMIHBMIG+oIG7oIG4hoG1bGRhcDov Ly9DTj12cmFkd2FyZS1DRVJULUNBLENOPWNlcnQsQ049Q0RQLENOPVB1YmxpYyUy MEtleSUyMFNlcnZpY2VzLENOPVNlcnZpY2VzLENOPUNvbmZpZ3VyYXRpb24sREM9 dnJhZHdhcmUsREM9Y29tP2NlcnRpZmljYXRlUmV2b2NhdGlvbkxpc3Q/YmFzZT9v YmplY3RDbGFzcz1jUkxEaXN0cmlidXRpb25Qb2ludDCBwwYIKwYBBQUHAQEEgbYw gbMwgbAGCCsGAQUFBzAChoGjbGRhcDovLy9DTj12cmFkd2FyZS1DRVJULUNBLENO PUFJQSxDTj1QdWJsaWMlMjBLZXklMjBTZXJ2aWNlcyxDTj1TZXJ2aWNlcyxDTj1D b25maWd1cmF0aW9uLERDPXZyYWR3YXJlLERDPWNvbT9jQUNlcnRpZmljYXRlP2Jh c2U/b2JqZWN0Q2xhc3M9Y2VydGlmaWNhdGlvbkF1dGhvcml0eTANBgkqhkiG9w0B AQUFAAOCAQEAGaX27n36JgQis08px8ntSr2mIyrVxfeWgqM6LumX7Bkena5h9T5v 5LBo1to5U1ufh3IDpnHE6YWR1beL80N8Q1hU0UaKiZdxxKz9mb4zLaePq+f820iM 548p7Y79APZknNr4Z4Uo0dKnx+appHS8jPoEF20l01xFJ0lAvP9N2a60hU+6Gb/6 cAw2RDTJRxvt4FGcjg6Jajx7Mb5N2uUHrGP8uoOMa/oyr/NqQ6Wh7M+gDZOKeKny T8DimPce88hGDzdm/M7ON/VL+9pGMu5Usn+1OK4L3dP4qeZxi2CyEtidQsfFXqYE LjRQOKgoucsNTv11MjDGSSWx+1Kx5ffhfQ== -----END CERTIFICATE-----

/c/slb/ssl on /c/slb/ssl/sslpol 1 name "SSL.Pol" convert disabled ena /c/slb/ssl/sslpol 1/backend ssl enabled cipher "high"

#### <span id="page-10-0"></span>*VRRP Configuration*

/c/l3/vrrp/vr 102 ena

ipver v4 vrid 102 if 1 prio 250 addr 192.168.186.1 /c/l3/vrrp/vr 103 ena ipver v4 vrid 103 if 1 prio 250 addr 192.168.186.201 /c/l3/vrrp/vr 104 ena ipver v4 vrid 104 if 1 prio 250 addr 192.168.186.200 /c/l3/vrrp/group ena ipver v4 vrid 254 if 1 share dis

#### <span id="page-12-0"></span>**Alteon Standby Configuration**

#### <span id="page-12-1"></span>*Network Configuration*

```
/c/port 1 
     pvid 102
/c/l2/vlan 1
     learn ena
     def 0
/c/l2/vlan 102
     ena
     name "LAN"
     learn ena
     def 1
/c/l2/stg 1/clear
/c/l2/stg 1/add 1 2 102
/c/sys/access/sshd/ena
/c/sys/access/sshd/sshv1 dis
/c/sys/access/sshd/on
/c/l3/if 1
     ena
     ipver v4
     addr 192.168.186.3
     vlan 102
/c/l3/gw 1
     ena
     ipver v4
     addr 192.168.186.254
```
#### <span id="page-12-2"></span>*Sync Configuration*

```
/c/slb/sync
     pips e
     certs e
/c/slb/sync/peer 1
     ena
     addr 192.168.186.2
```
### <span id="page-12-3"></span>*VRRP Configuration*

```
/c/l3/vrrp/vr 102
  ena
  ipver v4
  vrid 102
  if 1
  prio 250
  addr 192.168.186.1
/c/l3/vrrp/vr 103
  ena
  ipver v4
  vrid 103
  if 1
  prio 250
```

```
addr 192.168.186.201
/c/l3/vrrp/vr 104
  ena
  ipver v4
  vrid 104
  if 1
  prio 250
  addr 192.168.186.200
/c/l3/vrrp/group
  ena
  ipver v4
  vrid 254
  if 1
  share dis
```
#### <span id="page-13-0"></span>**VMware Horizon Connection servers (connection 1)**

```
- IP Address – 192.168.182.31/24
```
 $-$  DG  $-$  192.168.182.254

#### <span id="page-13-1"></span>**VMware Horizon Connection servers (connection 2)**

- IP Address 192.168.182.32/24
- DG 192.168.182.254

#### <span id="page-13-2"></span>**VMware Horizon Security servers (connection 1)**

- Out Leg 192.168.186.11/24
- In Leg 192.168.182.11/24
- DG 192.168.186.254

#### <span id="page-13-3"></span>**VMware Horizon Security servers (connection 2)**

- Out Leg 192.168.186.12/24
- In Leg 192.168.182.12/24
- $-$  DG  $-$  192.168.186.254

### <span id="page-14-0"></span>**VMware View Connection Servers**

### <span id="page-14-1"></span>*Configure VMware View Connection global settings*

- 1. Go to the **View Configuration > Servers > Connection servers** tab.
- 2. Edit each connection server, and add the External URL name **https://view.mycomapny.com:443** (this is the name that the clients point to).

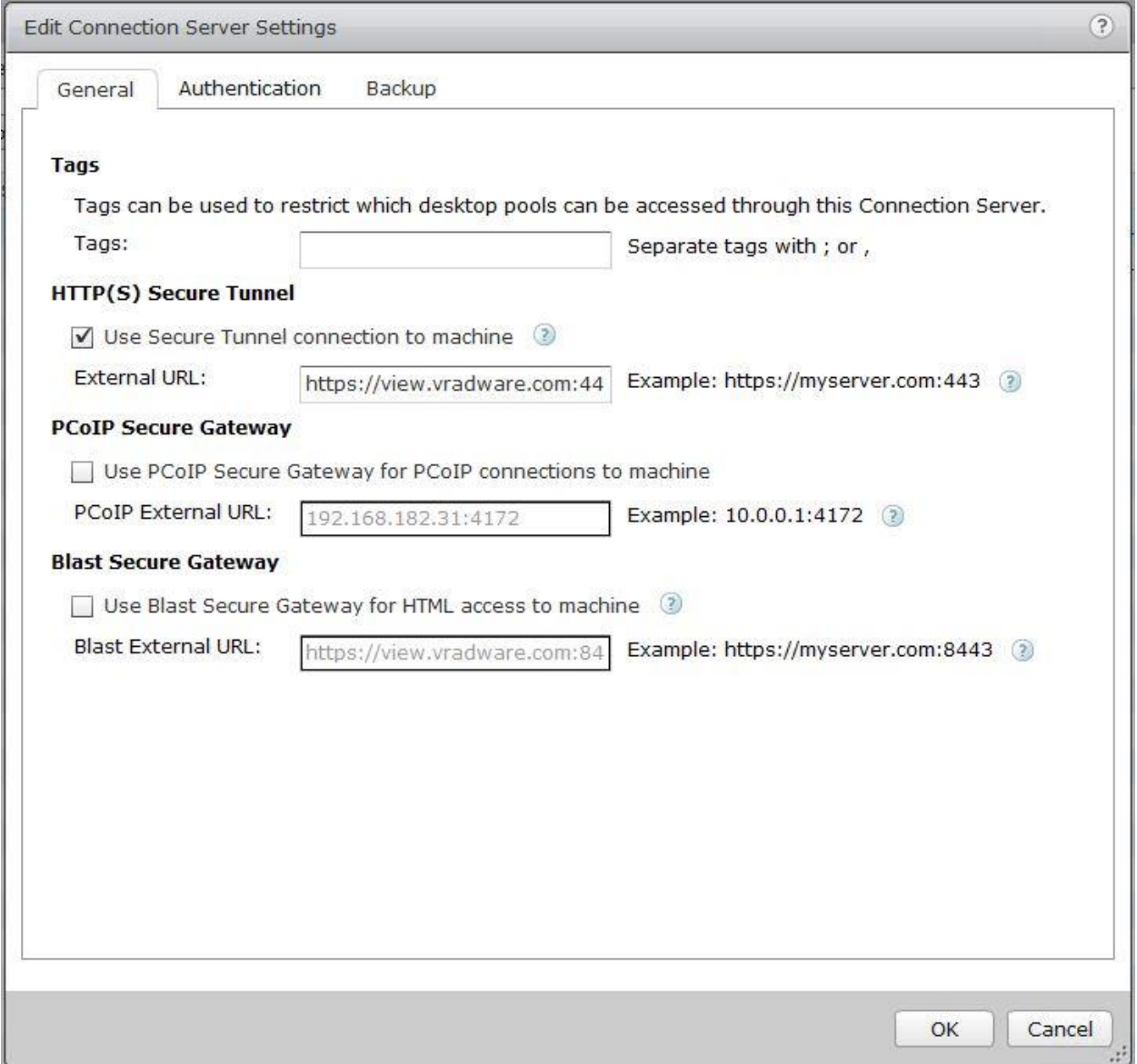

#### <span id="page-15-0"></span>**VMware View Security Servers**

#### <span id="page-15-1"></span>*Configure VMware View Connection global settings*

- 1. Go to the **View Configuration > Servers > Security Servers** tab.
- 2. Edit each connection server, and add the External URL name **https://view.mycomapny.com:443** (this is the name that the clients point to).

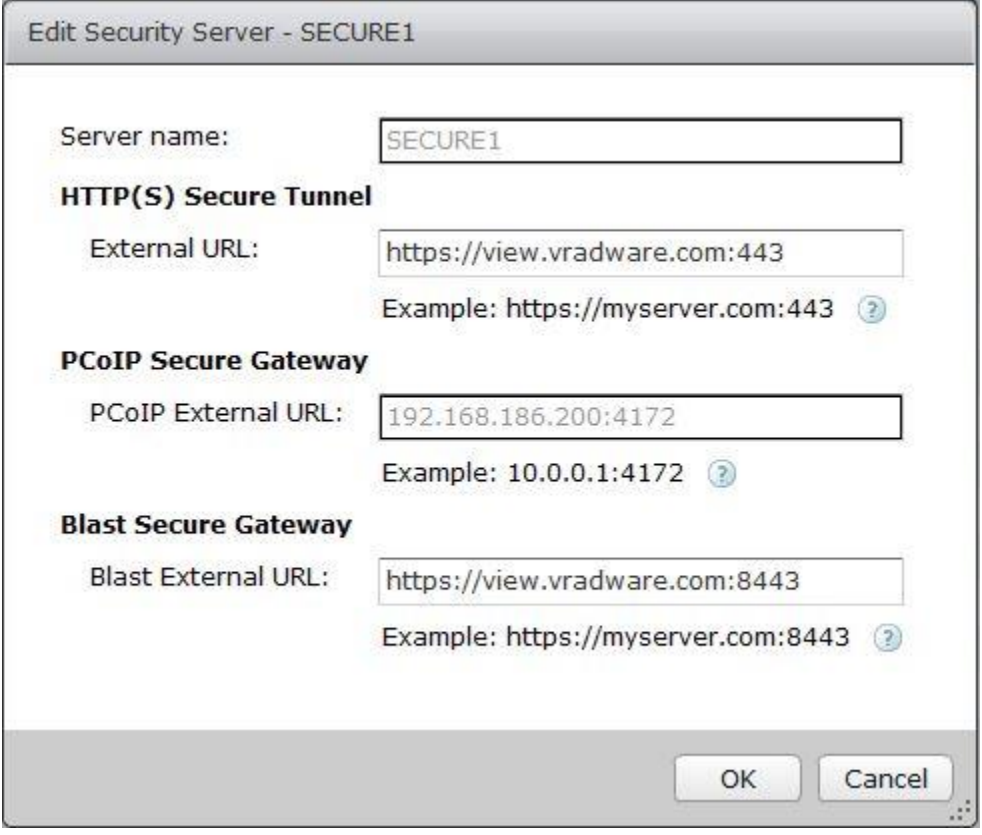

# <span id="page-16-0"></span>**Technical Support**

Radware offers technical support for all of its products through the Radware Certainty Support Program. Please refer to your Certainty Support contract, or the Radware *Certainty Support Guide* available at: http://www.radware.com/content/support/supportprogram/default.asp.

For more information, please contact your Radware Sales representative or: U.S. and Americas: (866) 234-5763 International: +972(3) 766-8666